# HARMONICGUARD® ACTIVE

## Active Harmonic Filter Quick Start Unit Software Setup

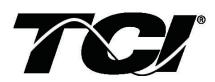

TCI, LLC W132 N10611 Grant Drive Germantown, Wisconsin 53022

Phone: 414-357-4480 Fax: 414-357-4484 Helpline: 800-TCI-8282

Web Site: http://www.transcoil.com

© TCI, LLC

No part of this publication may be reproduced, stored in a retrieval system, or transmitted in any form or by any means, mechanical, electronic, photocopying, recording, or otherwise, without the prior written permission of TCI, LLC. The information in this manual is subject to change without notice. Every precaution has been taken in the preparation of this manual. TCI, LLC assumes no responsibility for errors or omissions. Neither is any liability assumed for damages resulting from the use of the information contained in this publication.

| Warning | Be sure to read, understand, and follow all safety instructions.                                                                                                    |
|---------|----------------------------------------------------------------------------------------------------|
| Warning | Only qualified electricians should carry out all electrical installation and maintenance work on the HarmonicGuard Active Filter (HGA).                                                                                                    |
| Warning | All wiring must be in accordance with the National Electrical Code (NEC) and/or any other codes that apply to the installation site.                                                                                                    |
| Warning | Disconnect all power before working on the equipment.<br>Do not attempt any work on a powered Active Harmonic Filter.                                                                                                    |
| Warning | The HGA, drive, motor, and other connected equipment must be properly grounded.                                                                                                    |
| Warning | The HGA may receive power from two or more sources.<br>Three-phase power is connected to the main input terminals of the HGA.<br>All of these sources of power must be disconnected before working on the HGA.                                                                                                    |
| Warning | After switching off the power, always allow 5 minutes for the capacitors in the HGA and in the drive to discharge before working on the HGA, the drive, the motor, or the connecting wiring. It is good practice to check with a voltmeter to make sure that all sources of power have been disconnected and that all capacitors have discharged before beginning work. |

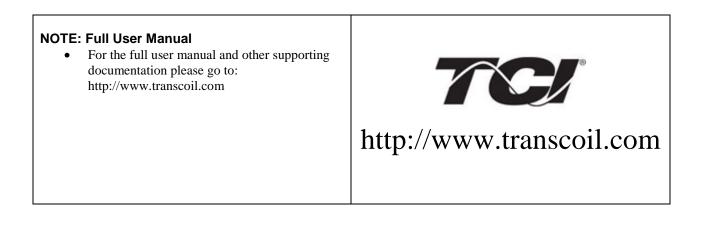

#### 1) Verify unit external connections

- Phase A, B, C power connection, with positive A-B-C phase rotation expected
- CT H1 Terminal is pointing toward the source
- CT feedback on phases A & C to TB-1
- Leave CT shorting bars in place on TB-1
- With the HGA circuit breaker open, energize the source to the HGA
- Close the HGA circuit breaker
- Fans and HMI should come on in < 5 seconds
- HMI will start on Home screen
- Load(s) have an integral 5% line reactance or equivalent dc bus choke

### Warning

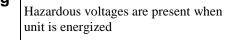

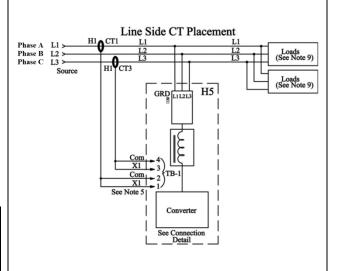

#### NOTE: Language Selection

- The active filter supports several languages including English, French and Spanish
- Press "Setup" to navigate to Setup screen and press the "Language Setup" button.
- Select language setting from the language setup pop-up screen.

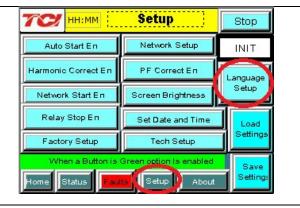

#### 2) Converter check - 1

- Press "Setup" to navigate to Setup screen
- Ensure that "Auto Start En," "Harmonic Correct En," and "PWR Fact Correct En" buttons are off (blue color)
- If they are ON (green) press them to toggle to OFF (blue)
- Press "Save Settings"
- Press "Status" to navigate to Status screen
- Press "Home" to navigate to Home screen

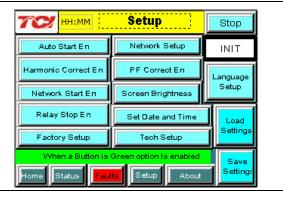

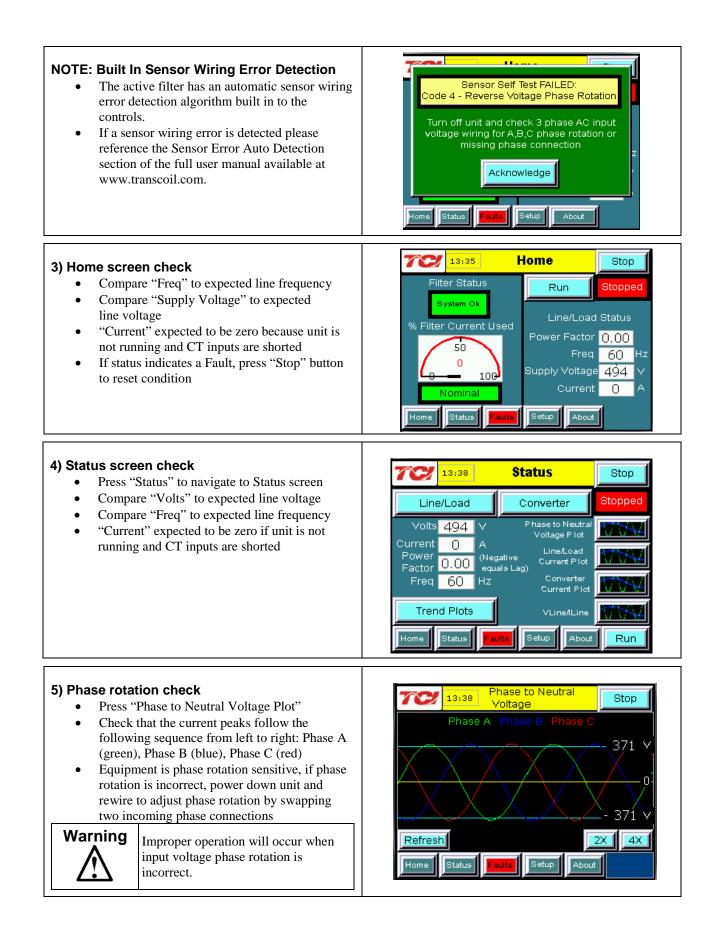

#### 17:36 Converter Stop 6) Converter check – 2 Total Running Press "Setup" to navigate to Setup screen 5 ARMS Current Ensure that "Auto Start En," "Harmonic • Link Voltage 784 V DC Run Correct En," and "PWR Fact Correct En" Heatsink Temp 65 buttons are off (blue color) Run Enable Press "Status" to navigate to Status screen 50 Summary Current Press "Run" to start unit operation 5 109 About Back Statu Setup 7) Remove CT shorting bars Press "Stop" to turn off unit Disconnect power from cabinet Turn off the built in door breaker AND 0 Turn off the upstream feeder breaker 0 Warning Lethal voltages may be present. Wait 5 minutes for DC bus voltage to drop to safe levels. Warning Check for voltage in cabinet with a DMM before working inside cabinet. Open the cabinet door and remove shorting bars • from CTs connected to TB-1

#### 8) Current polarity - 1

- Power up unit
- From Home screen press "Run" to turn on unit
- Press "Status" to navigate to Status screen
- Select "Vline/Iline" screen
- Note: Lightly loaded conditions (less than 20% CT rating) will not have enough current to show up on Iline plot
- Check that Phase A to Neutral voltage peak lines up with Phase A current (use zoom if necessary)
- Check that Phase C to Neutral voltage peak lines up with Phase C current
- Power system down and check CT installation location and orientation if Phase A plots differ significantly from Phase C plots

Warning

Improper operation and damage may occur if CTs are installed incorrectly.

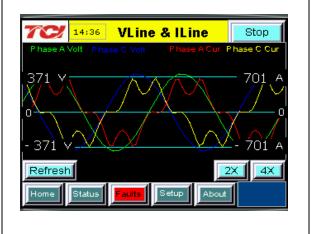

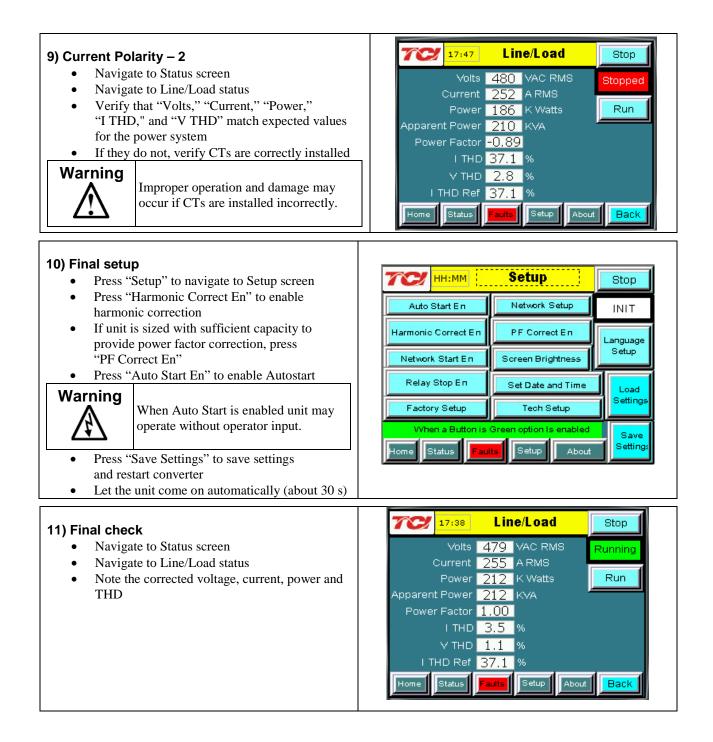

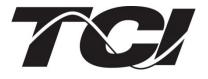

TCI, LLC W132 N10611 Germantown, Wisconsin 53022

Phone: 414-357-4480 Fax: 414-357-4484 Helpline: 800-TCI-8282

Web Site: http://www.transcoil.com

©2013 TCI, LLC

Publication No: 28666

Effective: 10/29/13

Revision: A

Printed in USA